# Refactor | Change Signature **Ctrl+F6**

Use this dialog to change the function signature and to perform other, related tasks.

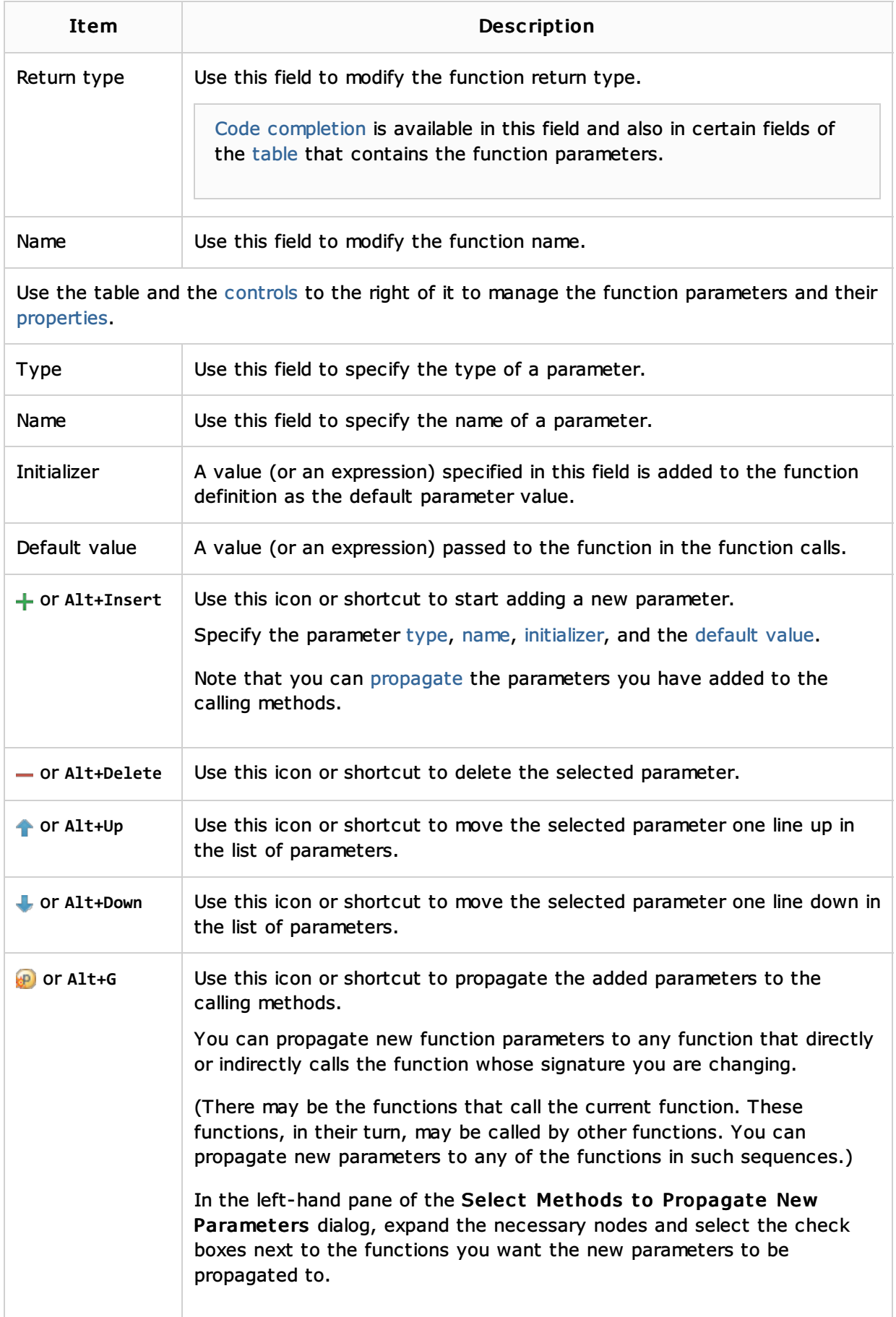

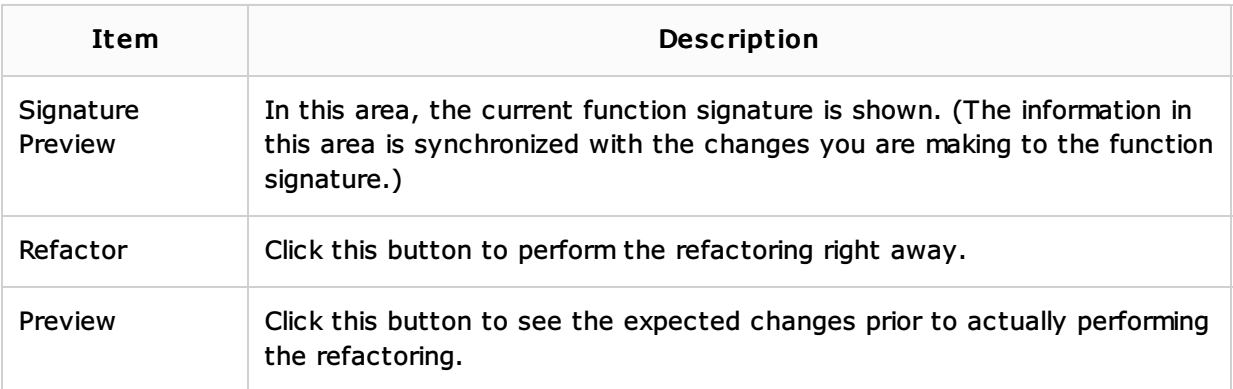

# See Also

Code Examples:

- **Example for ActionScript**
- More Refactoring Examples for ActionScript  $\blacksquare$

## Procedures:

■ Changing a method signature in ActionScript

# External Links:

■ The Change Method Signature refactoring for ActionScript and Flex&

#### Web Resources:

■ Developer Community &